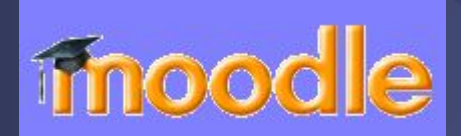

## LMS **MOODLE. Инструменты**

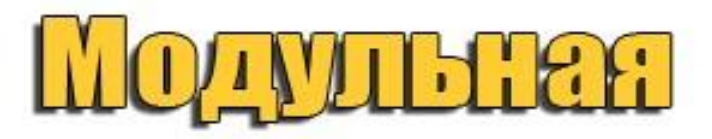

## **объектно**

### ориентированная

## **ALIEMATOCKEE**

# учебная

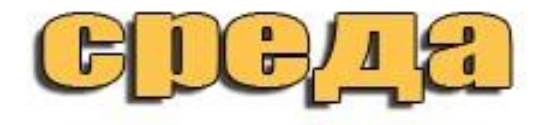

## **Инструменты Moodle**

- Электронные лекции с техникой "обратной связи";
- Задания в тестовой форме 10 типов + дополнительные типы;
- Традиционные задания 4 типов;
- Средства обратной связи (чат, форум);
- Инструменты совместной работы WIKI;
- Глоссарий;
- Простые веб-страницы.

### **Позволяет**

- Позволяет встраивать мультимедийные интерактивные производные;
- Добавлять аудио и видео содержимое;
- Использовать сервисы youtube.com rutube.ru slideshare.net vimeo.com

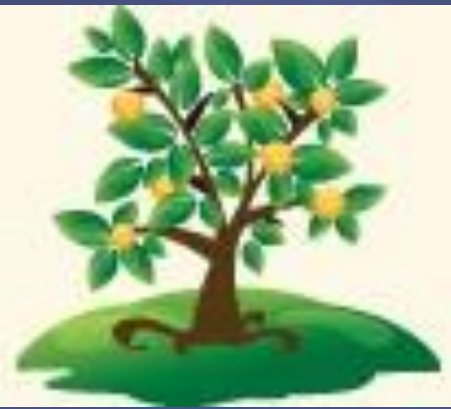

## **Дополнительные возможности**

- Массовая рассылка уведомлений;
- Виртуальные классные комнаты или видеоконференции;
- Видео и аудио чаты;
- Средства проектного обучения;
- Электронный портфолио.

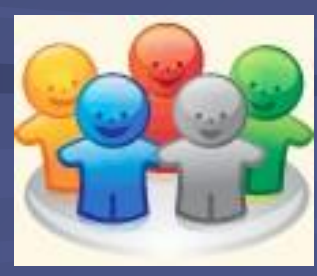

### Наполнение курса

- При создании курса в него автоматически включается только **новостной форум**.
- LMS Moodle располагает большим разнообразием модулей (элементов курса), которые могут быть использованы для создания курсов любого типа. В зависимости от содержания курса и концепции преподавания, создатель курса включает наиболее подходящие элементы и ресурсы, предоставляемые системой Moodle.
- Можно разделить инструменты (модули) Moodle для представления материалов курса на **статические**  (ресурсы курса) и **интерактивные** (элементы курса).

#### Особенности курса в среде Moodle

- **• Блочность.** Прежде всего, бросается в глаза блочная структура этого пространства – различные функциональные элементы сгруппированы в отдельные блоки, хотя поначалу их и немного. В обучающем курсе их уже много, а в своих учебных курсах первоначально вы увидите всего два блока: центральный – так называемые модули, и блок Управление.
- **• Настраиваемость.** Блоки, как и вообще ЛЮБЫЕ элементы курса имеют множество разнообразных настроек. Кроме того, сам набор блоков и даже само пространство курса может быть организовано, настроено в соответствии с потребностями преподавателя. Индивидуальгная настраиваемость - отличительная особенность среды Moodle. Ни один курс не похож на другой (хотя бы в мелочах).
- **• Интерактивность** система предоставляет средства для разнообразных форм взаимодействия преподавателя и слушателей, а не служит простым файлообменником электронных лекций.
- **• Прозрачность действий** практически все действия любого пользователя, в том числе и преподавателя, фиксируются в базе данных.

#### Добавить элемент или ресурс

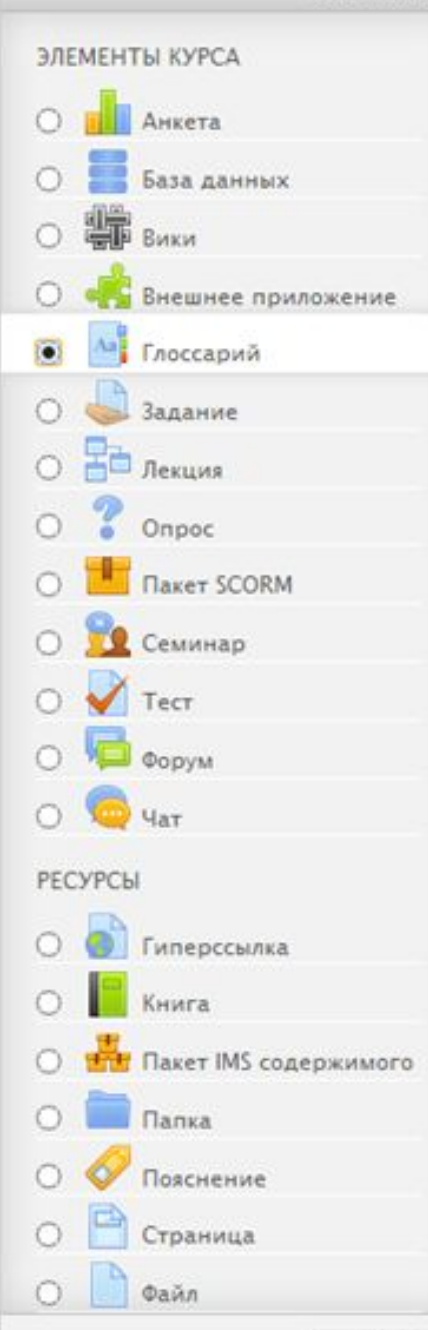

Добавить

Отмена

Модуль глоссария позволяет участникам создавать и поддерживать список определений, подобный словарю. Термины глоссария, встретившиеся гделибо в текстах курса, могут быть автоматически превращены в ссылки на страницы глоссария, содержащие определение данного термина.

 $\times$ 

**(1) Подробнее** 

#### **Элементы и ресурсы**

**Ресурсы Moodle**курса - это его теоретические материалы.

**Элементы курса –**  средства организации самостоятельной работы (активности)

## Наполнение курса

К ресурсам относятся:

- Текстовая страница
- Веб-страница
- Ссылка на файл или веб-страницу
- Ссылка на каталог
- Пояснение

### Наполнение курса

#### Интерактивные элементы курса:

- Лекция
- Задание
- Тест
- Рабочая тетрадь
- Wiki
- Глоссарий
- Форум
- Чат
- Опрос
- Анкета

#### **Об элементах и ресурсах**

- **• Анкета.** Пригодится создателям курса, которые желают выяснить общественное мнение по тем или иным вопросам. Или поближе познакомиться со своими студентами. Элемент позволяет провести анкетирование по определенному множеству вопросов.
- **• Глоссарий**. Позволяет создать словарь терминов. Затем, если какой-либо термин встречается в лекциях или других элементах и ресурсах курса, он подсвечивается как гиперссылка. Щелкнув по такой гиперссылке можно увидеть определение данного термина.
- **• Задание**. Элемент курса в котором формулируется то или иное задание для студентов, которое им необходимо выполнить. При этом слушателям курса предоставляется возможность загрузить файл с выполненным заданием. Задание может быть и без необходимости загрузки файлов. В любом случае роль учителя здесь — поставить студенту оценку за выполненное задание (вручную).
- **• Лекция**. Форма предоставления материала представляет собой некоторое множество карточек с лекционным материалом. При этом в конце каждой карточки есть возможность оценить текущие знания студента, делается это для того, чтобы студент не перелистывал страницы бездумно, а изучал материал. Если студент неправильно отвечает на вопрос, он может быть оставлен либо на текущей странице, либо возвращен назад к любой другой странице. Порядок отображения карточек необязательно линейный. Можно создать сколь угодно сложную структуру порядка появления карточек (лабиринт).
- **• Опрос**. Элемент курса, где студенту предлагается ответить на один вопрос.
- **• Тест**. Возможность автоматизировано (без участия учителя) оценить знания студентов. Тест как элемент курса фактически существует отдельно от вопросов. Прежде чем наполнить тест вопросами потребуется заполнить *банк вопросов* внутри курса. Вопросы могут быть различных типов с вариантами ответов, возможностью текстового или числового ответа, который студент должен написать сам, эссе и пр.
- **• Форум**. Классическая форма общения в сети. Пользователи создают топики с темами, идет их обсуждение. На форуме принято вести развернутое асинхронное общение. Преподаватель может организовать дискуссию и оценивать сообщения, которые оставляют студенты.
- **• Чат**. Он-лайн общение. Пользователи должны собраться вместе в определенное время в чате, чтобы иметь возможность пообщаться. Событие может быть запланировано с помощью объявлений в курсе, чтобы пользователи курса знали когда и во сколько состоится чат.
- **• Гиперссылка**. Здесь может быть указана ссылка на какой-либо другой внешний ресурс с полезными материалами для изучения. Порой проще дать гиперссылку, чем заниматься плагиатом и публиковать внутри курса чужие материалы.
- **• Папка**. Возможность создать папку с множеством файлов внутри курса. Внутри папки также можно создавать и другие папки, таким образом можно создать сколь угодно сложную структуру каталогов и файлов, подобно тому как они существуют на вашем локальном компьютере.
- **• Файл**. Ресурс подобный Папке, только используется чаще для публикации одного файла.
- **• Пояснение**. Весьма полезный ресурс. Когда необходимо вклинить между элементами курса какой-либо комментарий от преподавателя, чтобы описать с чем студент столкнется в следующей лекции или тесте. Предупредить, например, о том, что следующий тест студент может пройти лишь единожды, без повторных попыток.
- **• Страница**. Название ресурса говорит само за себя. Можно создать обыкновенную страницу без всяческого контроля знаний как в лекциях, например. На страницу можно поместить текст, картинки, видео и т.д.

**С каждым элементом курса можно выполнить определенные действия**, которые символизируют маленькие серые иконки справа от элементов и ресурсов.

#### **В порядке слева направо это:**

- Изменить название
- Переместить вправо
- Перетащить выше/ниже
- Редактировать настройки
- Дублировать
- Удалить «крестик»
- Скрыть «глаз»
- Изменить групповой режим
- Назначить роли (роли можно назначать как для курса в целом, так и для отдельных его элементов/ресурсов)

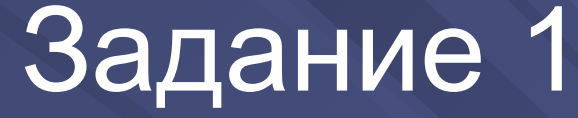

Отредактируйте личный профиль в среде Moodle.

- Разместите свою фотографию в личном профиле.
- Разместите информацию о себе

### **Задание 2**

• Перейдите на домашнюю страницу в среде Moodle.

- Откройте созданный для вас курс.
- **1. В разделе «редактировать настройки»** (слева в меню) **измените название курса**, ниже укажите его краткое название, **добавьте очень краткое описание курса**.
- **2. В первом вводном модуле** (перед Темой 1), в названии раздела укажите **«Введение в курс»**
- **3. Укажите необходимое количество разделов в курсе**. (Обычно используется формат курса разделы по темам.)

#### **Редактирование раздела «Введение в курс»**

- Добавьте аннотацию курса, *чтобы она была видна на главной странице курса.*
- Добавьте изображение, отражающее содержание курса
- Дополнительно в этом разделе можно разместить любую информацию по курсу, например, мотивирующую презентацию или ролик, графическое представление структуры курса, рекомендации по его изучению.

**Задание 3. Добавьте элемент «Глоссарий» и создайте мини словарик по курсу.** Продумайте его целевое назначение: глоссарий по курсу или глоссарий по каждому из разделов курса. Выберите разрешить более одного определения на одно слово. Если в глоссарии включен автосвязывающий фильтр, то запись будет автоматически связана в курсе со словом и/или фразой, в которых встречается термин. Выберите «Да». Формат отображения (?) Полный, с указанием автора

Выберите необходимый формат отображения.

Непрерывный, без автора Полный, без указания автора Полный, с указанием автора Простой, вроде словаря Список записей **YaBo** Энциклопедия

Изучите все опции данного раздела.

**Разместите в глоссарии не менее 10 терминов по курсу.**

- файл
- гиперссылка
- лекция
- страница;
- пояснение;

В первом тематическом разделе курса представьте теоретический материал в виде следующих ресурсов:

### **Задание 4**

### **Задание 5** *(подготовка к следующему занятию)*

Продумайте возможное содержание заданий:

- стандартные задания
- тестовые задания